# Vertalen zonder overtypen: laat Google Lens vertalen

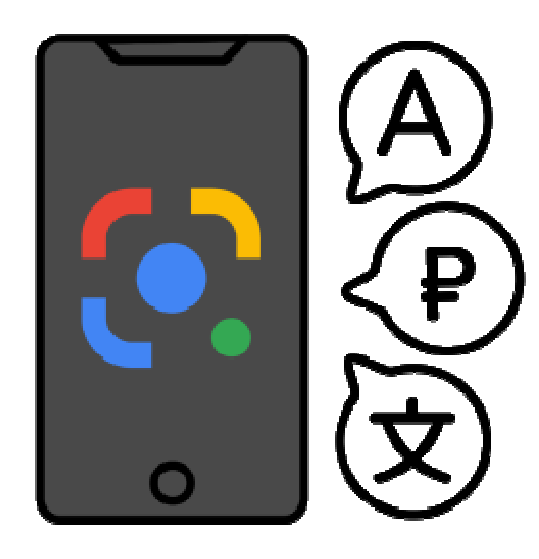

De tekst van bijvoorbeeld een menukaart of verpakking vertalen? Zie de vertaling meteen met de camera van de telefoon en Google Lens.

### Hoe kan ik Google Lens gebruiken?

Google Lens is een zoekmachine die werkt met beeld in plaats van tekst. Richt de camera van de telefoon ergens op en de Lens-app vertelt waar u naar kijkt. En kan dat vertalen, omzetten in digitale tekst of zoeken naar waar het te koop is. De app werkt met kunstmatige intelligentie.

#### Google Lens op iPhone en Android

Op sommige Android-toestellen is Google Lens toegevoegd aan de Camera-app. Wie de camera opent ziet dan linksonder het logo van Google Lens. Wie dat niet heeft, kan de Google-app gebruiken. Die staat meestal standaard op Androidtoestellen. Is dat niet zo, download de Google-app dan in de Play Store (Android). Gebruikt u een iPhone, download de app dan in de App Store (iPhone).

#### Vertalen met Google Lens

Vertaal zo een tekst via de camera (op Android en iPhone):

- Zit Google Lens in de Cameraapp? Open dan de app Camera en tik linksonder op het Lens
	- pictogram **I**
- Of open de app Google en tik in de zoekbalk op het pictogram van Google Lens.
- Tik linksonder op **Vertalen**.
- Google Zoeken Zoek producten om te kopen Vertaal t 厺 IN JE SCREENSHOTS MET JE CA
- Kies bovenaan de talen. Tik bovenaan op **Taal herkennen** of op de linker taal die al ingevuld is.
- Tik in de lijst op de taal die u gaat vertalen. Of laat 'Taal herkennen' staan als u niet weet welke taal te zien is.
- Tik op de rechter taal en kies naar welke taal de app moet vertalen.
- Richt de camera op de tekst.
- De vertaling komt in beeld over de originele tekst heen. Klik op de grote ronde knop om een foto te maken.

• U kunt hoeft de camera niet meer te richten en kunt de vertaling op uw gemak lezen. De tekst wegdoen of het opnieuw proberen? Tik linksboven op het pijltje terug.

## Offline vertalen: geen internetverbinding nodig

Google Lens kan ook vertalen als er geen verbinding met internet is. Dat kan alleen op Android, niet op iPhone. Daarvoor moet u vooraf wel een taal downloaden. Dat gaat zo:

- Zorg dat het apparaat wifi-verbinding heeft.
- Zit Google Lens in de Camera-app? Open dan de app Camera en tik
- linksonder op het Lens-pictogram  $\Box$ . • Of open de app Google en tik in de zoekbalk op het pictogram van Google Lens. Google • Tik linksonder op **Vertalen**. • Tik bovenaan op de rechter taal. • Scrol in de lijst naar de taal die u wilt downloaden. • Tik rechts van de taal op het Zoeken pictogram 'Downloaden' ... • Tik op **Downloaden**. Zoek producten om te kopen Vertaal t  $\bigcirc$ **文A** IN JE SCREENSHOTS MET JE CA

Als het download klaar is, staat er een vinkje achter de taal die offline is opgeslagen.

Bron: Seniorweb nieuwsbrief van december 2023